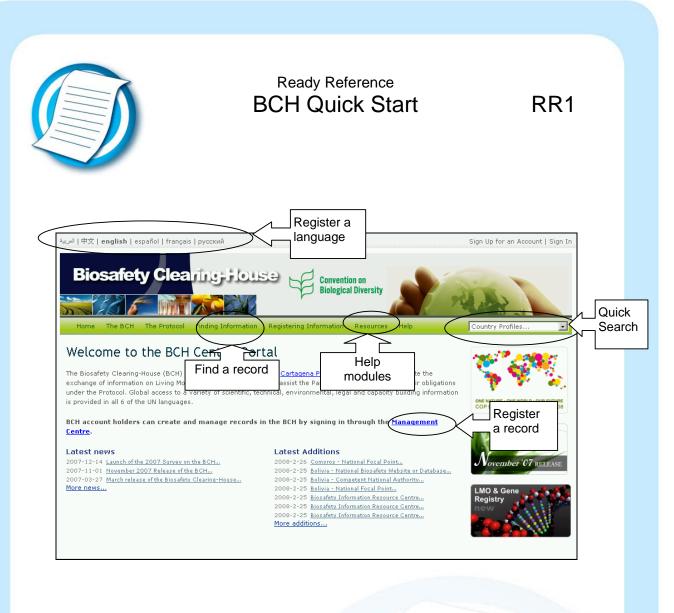

| Quick search    | Choose a country from the drop-down box to get all their records, or enter a keyword to search text of records.                                                |
|-----------------|----------------------------------------------------------------------------------------------------|
| Find record     | Choose a category of information and browse the records, or carry out a detailed search (selections will be translated to include records in other languages). |
| Register record | Enter the Management Centre to access your account or apply for a new account.                                                                                 |
| Change language | Click on the name of the language in which you wish to browse the website.                                                                                     |
| Help modules    | Access the BCH training manuals for tutorials that explain how to use the website.                                                                             |

Page 1 of 1